# **RIKCAD10 テクスチャパターン作成(RIKCAD9以上)**

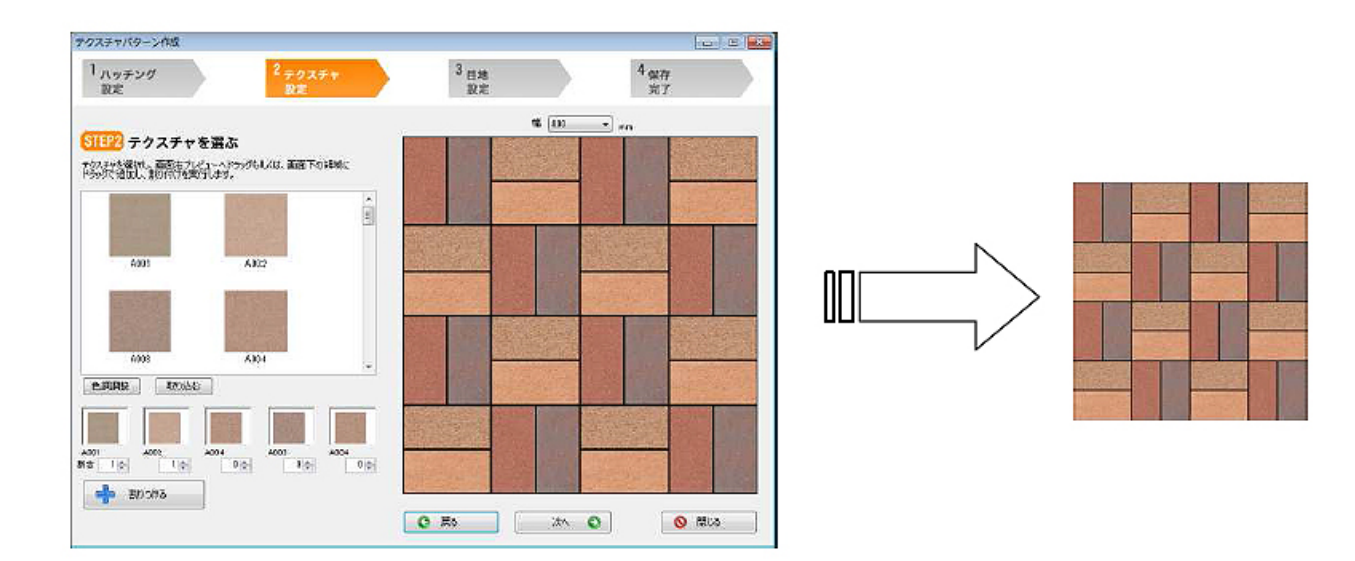

1) For the state of the state of the state experience of the RIKCAD RIKCAD  $\begin{bmatrix} 1 & 1 \\ 0 & 1 \end{bmatrix} \begin{bmatrix} 1 & 0 \\ 0 & 1 \end{bmatrix}$ 2) [テクスチャパターン作成]が起動すれば、はじめにハッチングパターンを選択します。  $\begin{bmatrix} 1 & 1 \end{bmatrix}$ ■テクスチャパターン作成

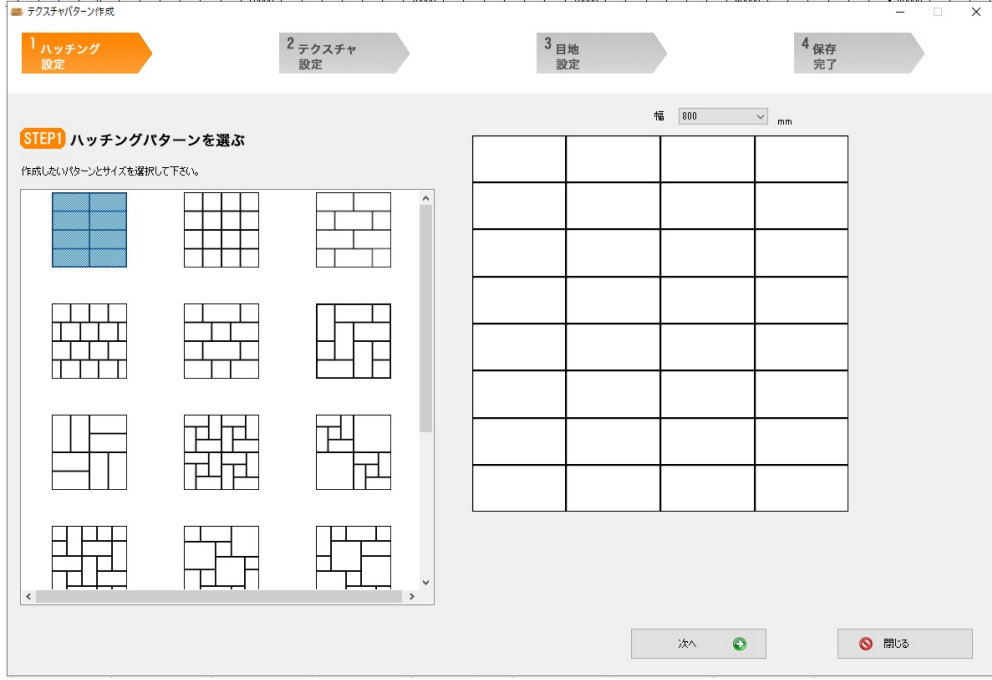

 $1/10$ **(c) 2024 RIK <k\_sumatani@rikcorp.jp> | 2024-05-01 08:37:00** [URL: http://faq.rik-service.net/index.php?action=artikel&cat=51&id=928&artlang=ja](http://faq.rik-service.net/index.php?action=artikel&cat=51&id=928&artlang=ja)

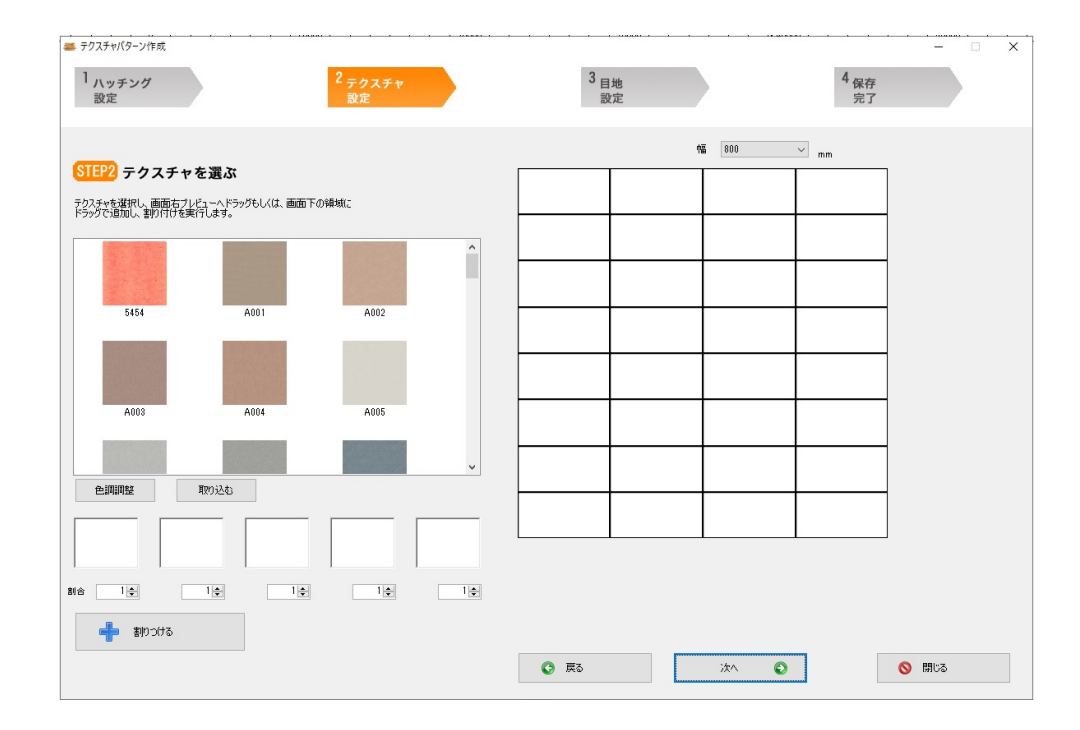

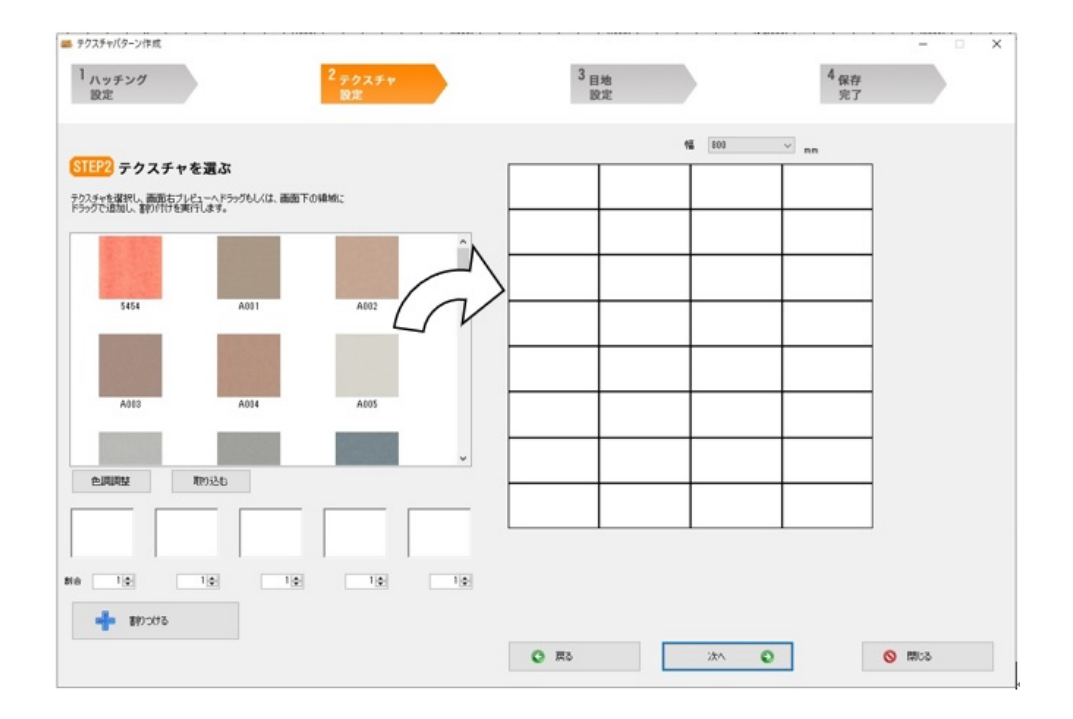

3)-①画像をドラッグ&ドロップしてパターンを作成する

*C* Hint 画像をダブルクリックすると、すべてのブロックに同じ画像を割り付けることができます。 すでに割り付けた部分に別の画像をドラッグ&ドロップすると画像を差し替えることができます。

3)-②あらかじめ使用する画像を選択し、配置割合を設定し自動で割り付ける使用する画像を

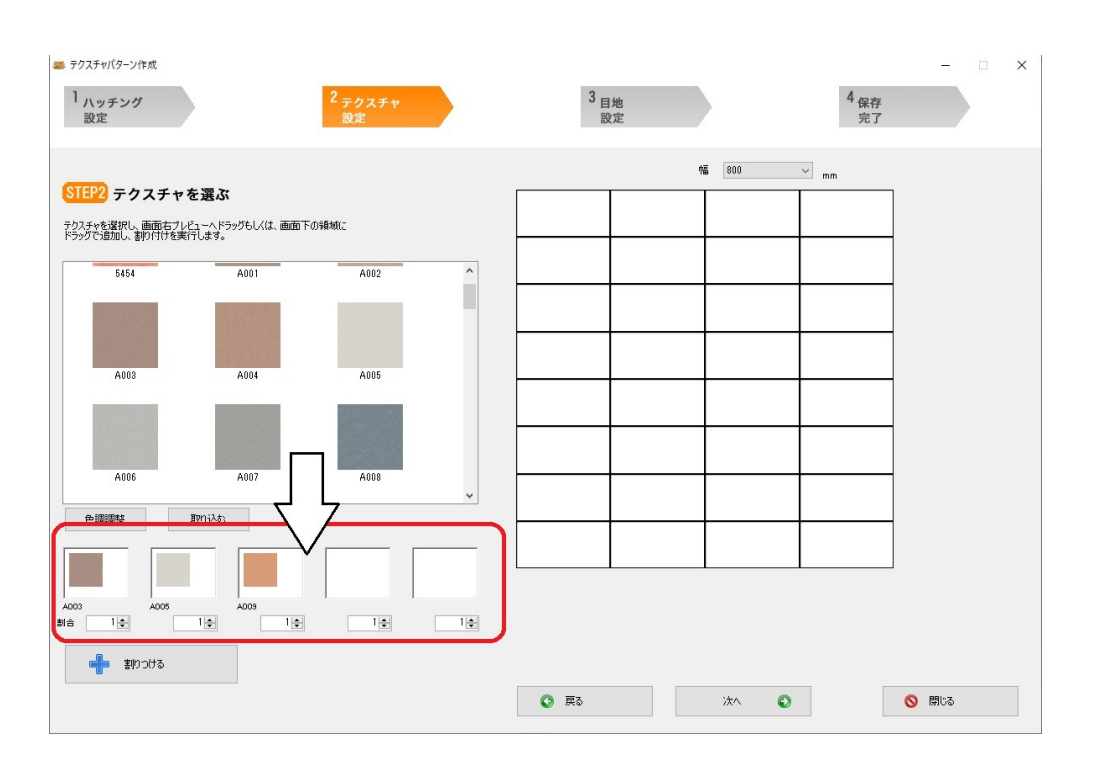

 $5$ 

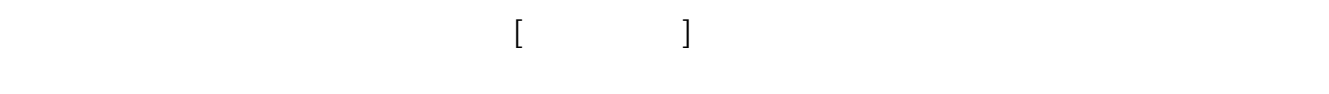

 $[$ родов $]$ 

**GSPHint** [割りつける]ボタンを使って割り当てた後、画像一覧からハッチング上に画像をドラッグ&ドロップ して修正することができます。

 $[300]$  $3/10$ **(c) 2024 RIK <k\_sumatani@rikcorp.jp> | 2024-05-01 08:37:00** [URL: http://faq.rik-service.net/index.php?action=artikel&cat=51&id=928&artlang=ja](http://faq.rik-service.net/index.php?action=artikel&cat=51&id=928&artlang=ja)

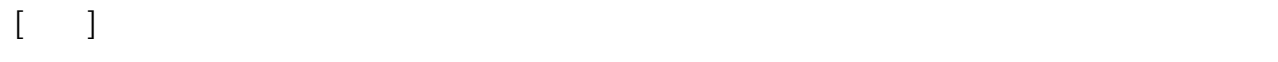

 $[\hskip 1mm \ldots \hskip 1mm ]$ 

## $[ \begin{array}{cccc} \begin{array}{cccc} \text{I} & \text{I} & \$

 $[\begin{array}{ccc} \text{ } & \text{ } & \text{ } \\ \text{ } & \text{ } & \text{ } \end{array}]$ 

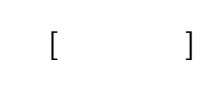

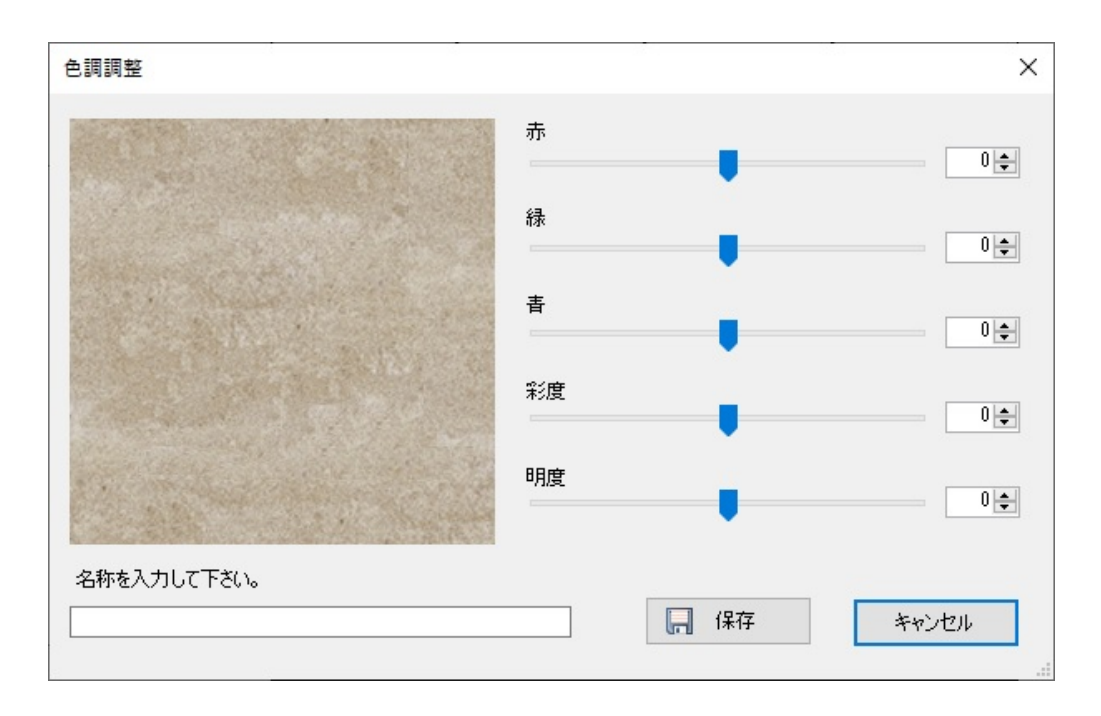

 $\llbracket \cdot \cdot \rVert$ 

#### **RIKCAD10** このような こうしょう こうしょう こうしょう こうしょう こうしょう こうしょう こうしょう  $JPEG$  \*.jpg,\*jpeg BMP  $(*.bmp)$

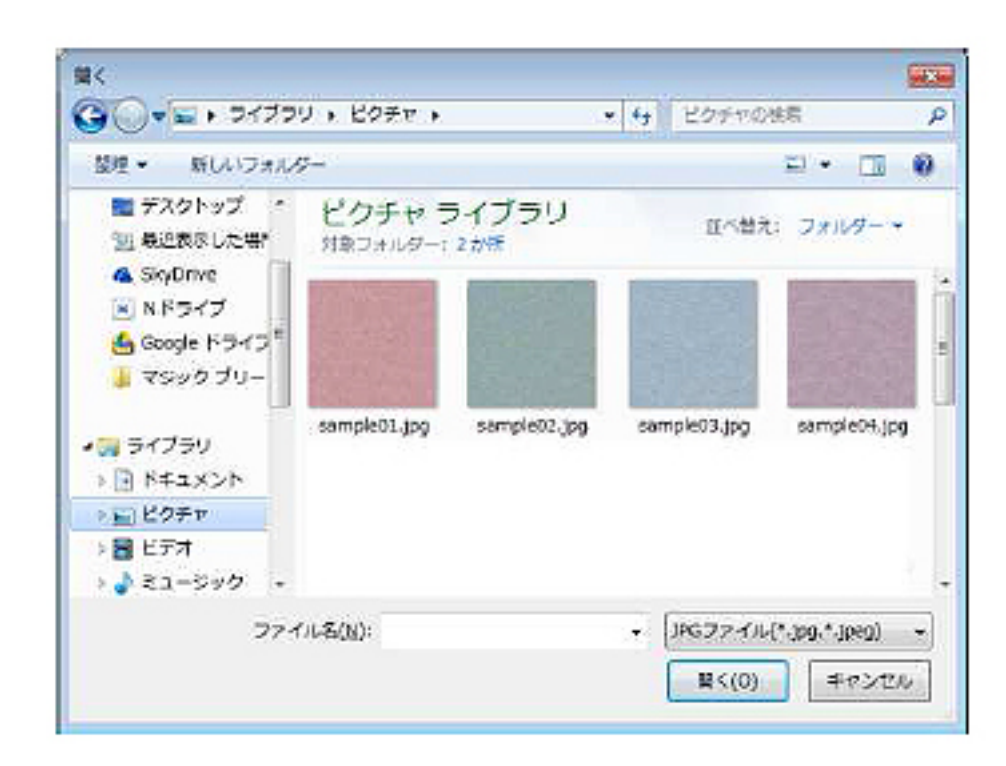

- タイルには、それは光沢感を持たせます。 タイルには

・日本の日本の日本の日本の

· 日本語 : 日本語 : 日本語 : 日本語 : 日本語

**To Hint** [色調調整][取り込む]を使って作成した画像は、テクスチャーパターン作成ツールの「Texture」フォ ルダ内に保存されます。フォルダ内の画像を削除すると、ツール内の画像一覧に表示されなくなります。

> $5/10$ **(c) 2024 RIK <k\_sumatani@rikcorp.jp> | 2024-05-01 08:37:00** [URL: http://faq.rik-service.net/index.php?action=artikel&cat=51&id=928&artlang=ja](http://faq.rik-service.net/index.php?action=artikel&cat=51&id=928&artlang=ja)

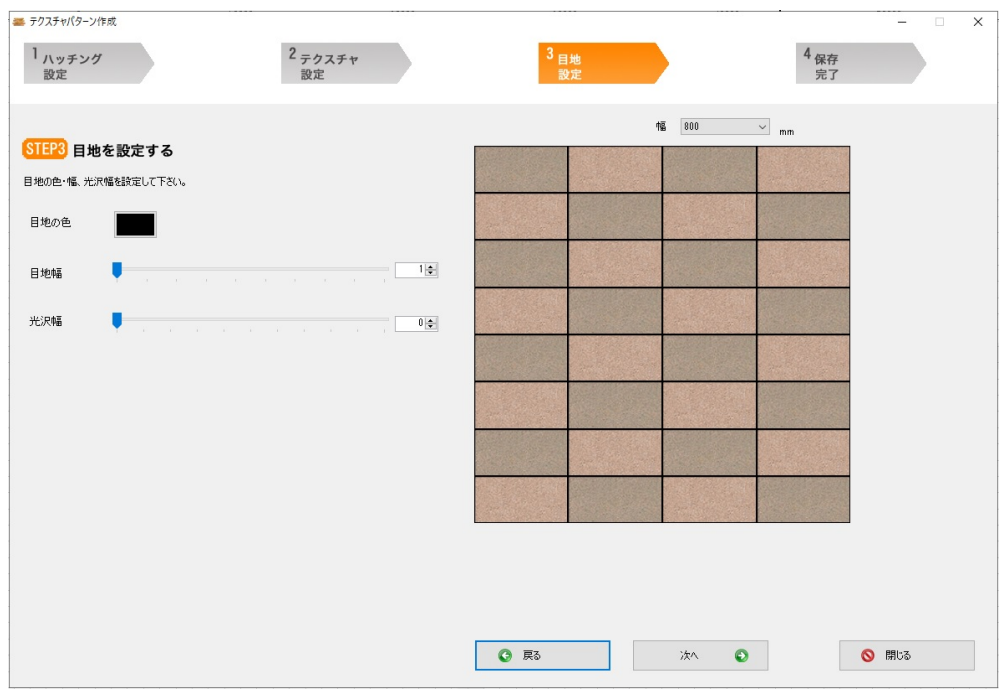

 $\begin{bmatrix} \phantom{-} \end{bmatrix}$  $x$ ml $y$ C D : RIKCAD9 RIKCAD

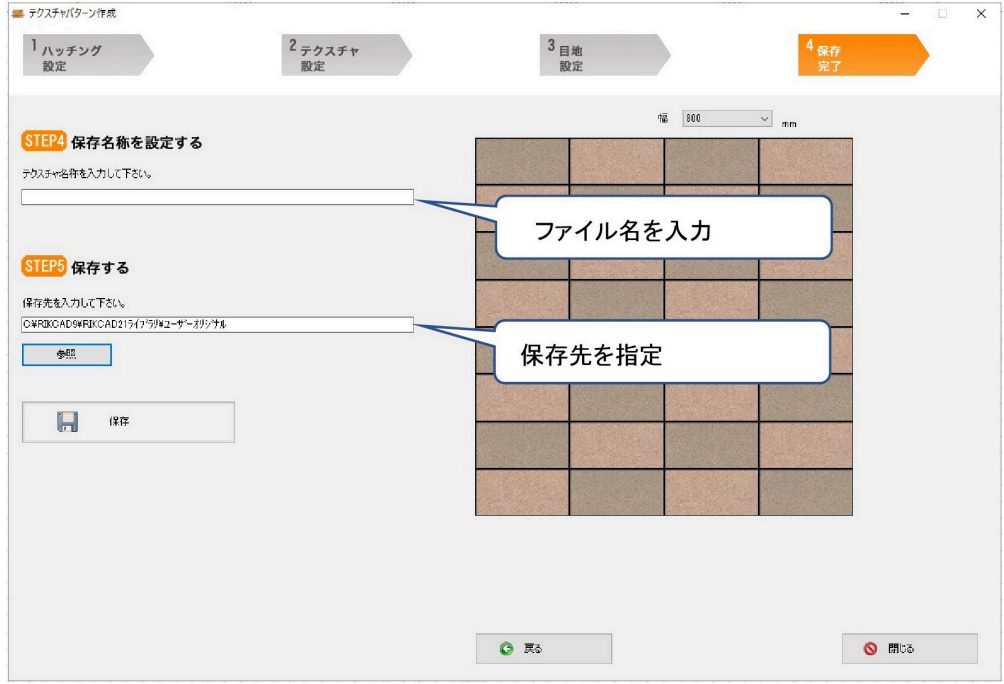

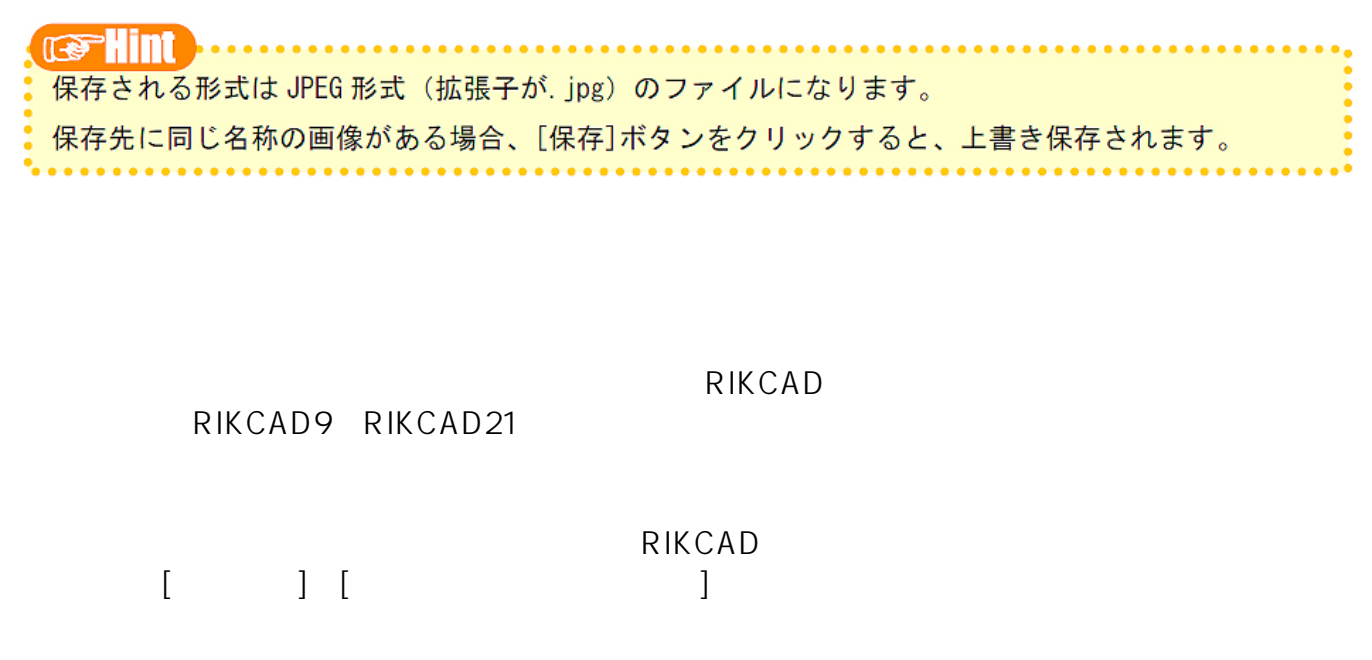

 $[OK]$ 

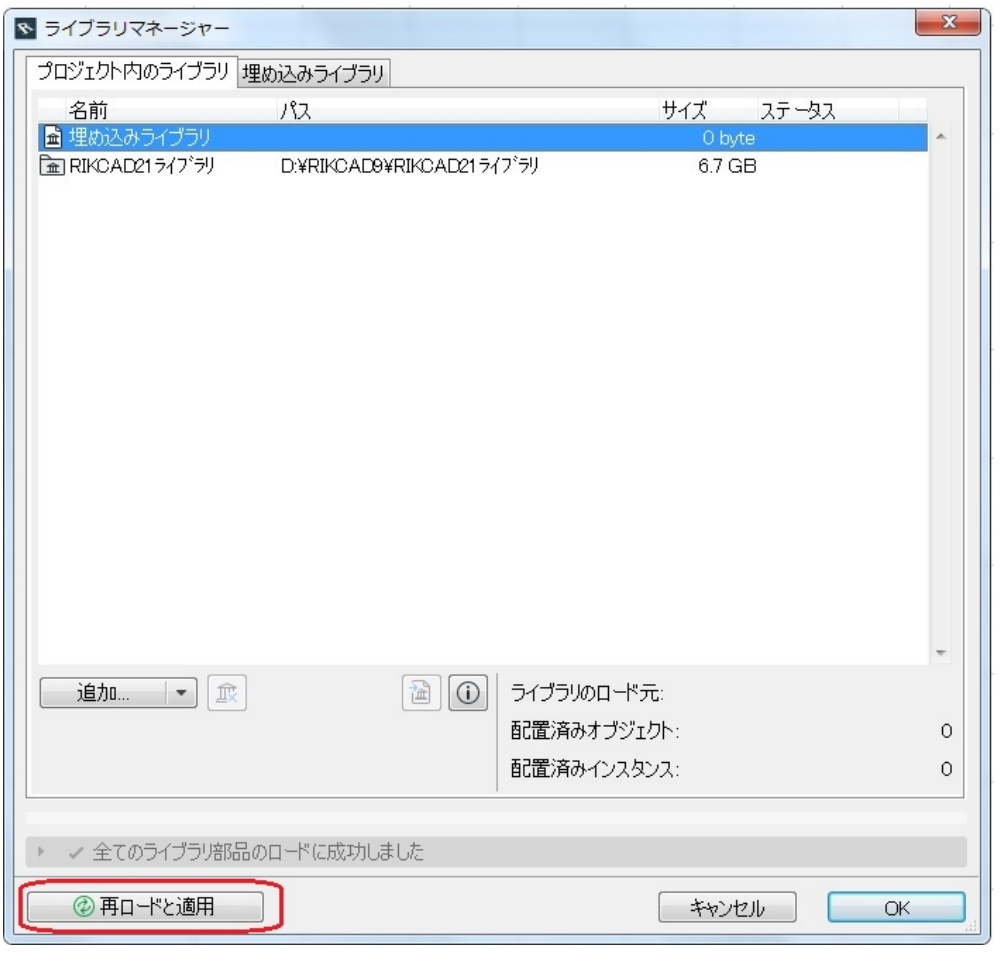

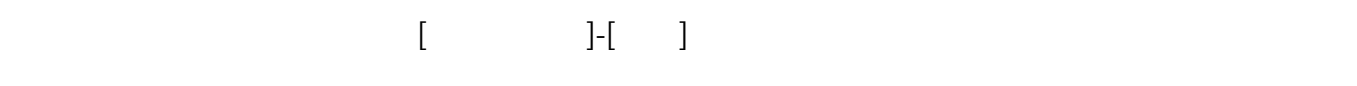

ページ 7 / 10 **(c) 2024 RIK <k\_sumatani@rikcorp.jp> | 2024-05-01 08:37:00** [URL: http://faq.rik-service.net/index.php?action=artikel&cat=51&id=928&artlang=ja](http://faq.rik-service.net/index.php?action=artikel&cat=51&id=928&artlang=ja)

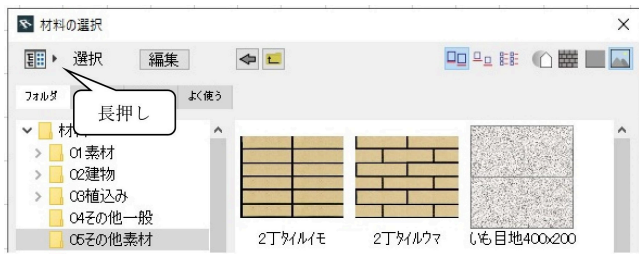

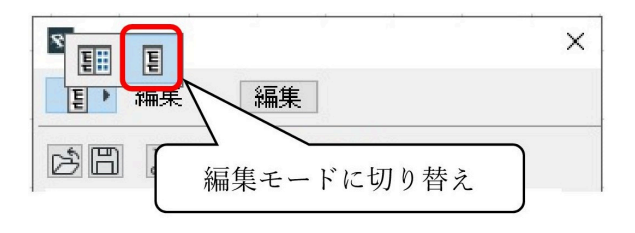

 $499$ 

 $99$ 

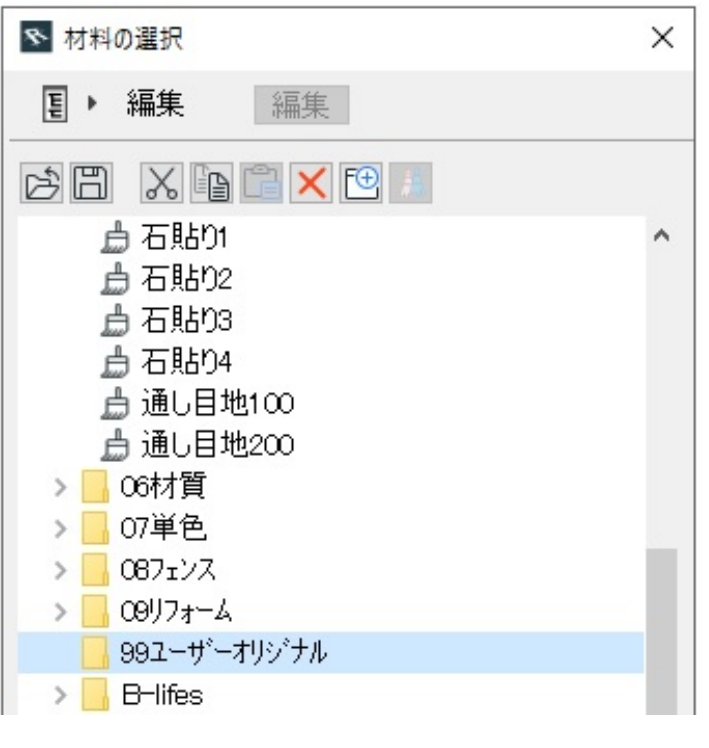

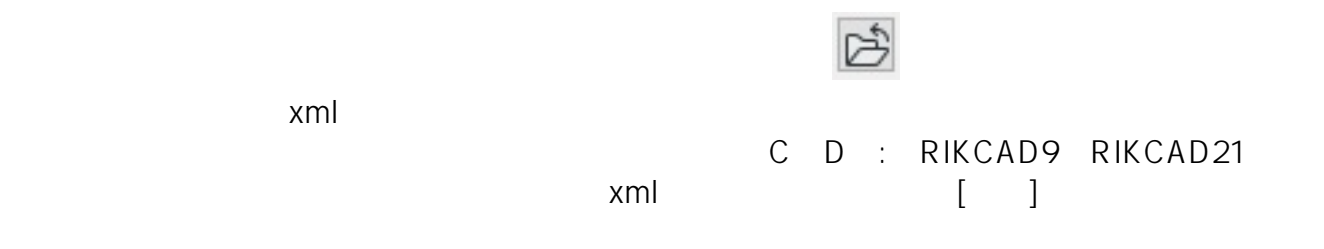

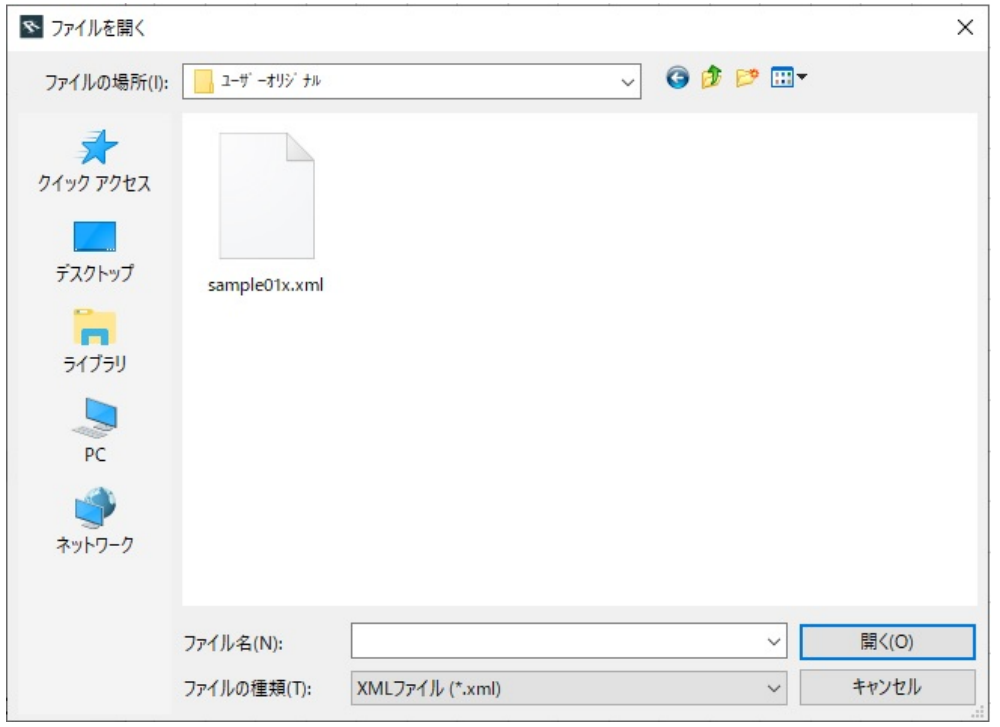

 $99$ 

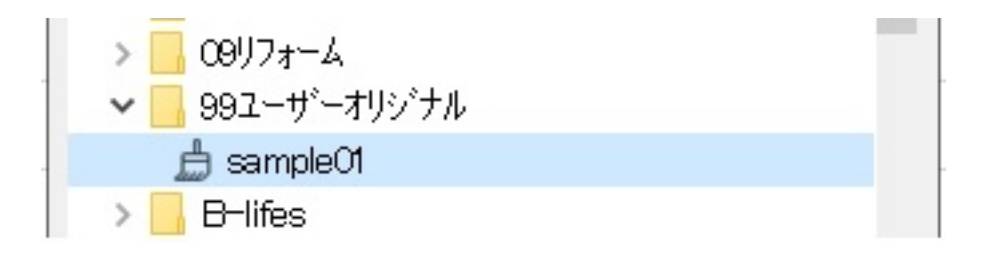

 $\left[ \begin{array}{cc} 1 & 0 & 0 \ 0 & 0 & 0 \end{array} \right]$ 

 $[OK]$ 

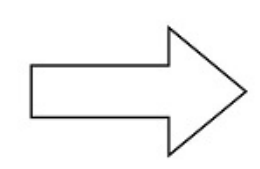

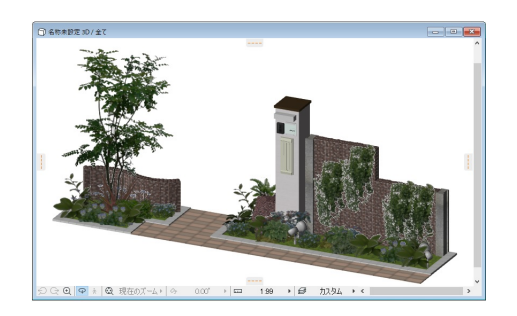

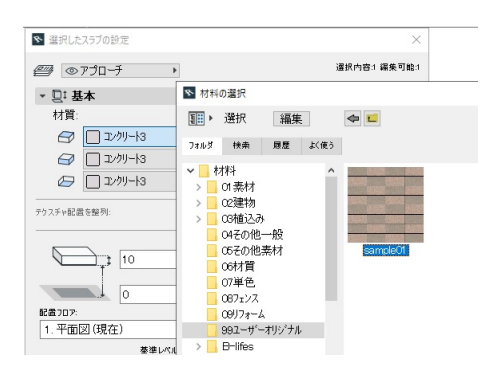

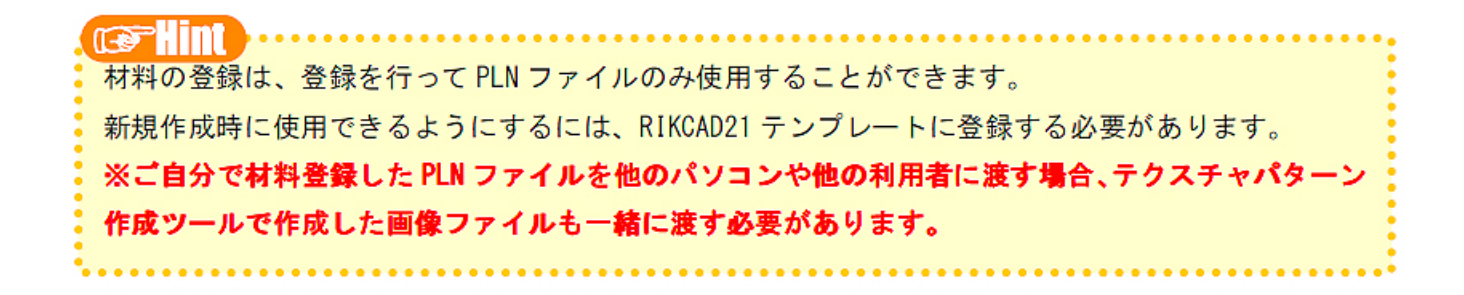

ID: #1927

 $: 2022 - 06 - 2107:22$ 

製作者: 中田

10 / 10 **(c) 2024 RIK <k\_sumatani@rikcorp.jp> | 2024-05-01 08:37:00** [URL: http://faq.rik-service.net/index.php?action=artikel&cat=51&id=928&artlang=ja](http://faq.rik-service.net/index.php?action=artikel&cat=51&id=928&artlang=ja)